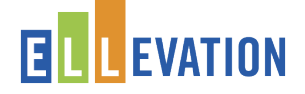

# Logging In

#### The FIRST time you login:

**Open an Internet browser and navigate to the selfregistration page:**

**login.ellevationeducation.com/registration**

## **1. Enter the District Registration Code: \_\_\_\_\_\_\_\_\_**

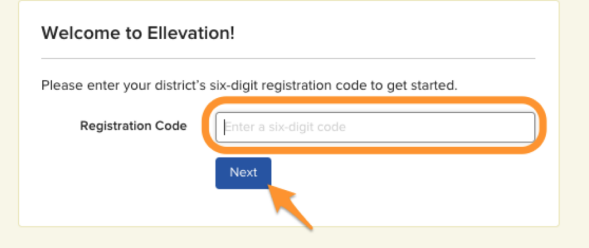

### **2. Find Yourself:**

a. Search for your name in the top box.

#### **3. Enter and Confirm Your Password:**

- a. Accept the terms and conditions.
- b. Open your district email to confirm your registration.

Complete the fields below to create an account to join your Seymour Community Schools colleagues on Ellevation. Your Full Name Mika Ahlbrand  $\times$   $\times$  $\sqrt{2}$ Set New Password Please choose a different password. **Confirm Password** . . . . . . . . . . assword must be at least 6 characters, and ca vour name, ID #, or email. I accept Ellevation Terms and Condition

Welcome to Ellevation!

Every other time you login:

- 1. Go to **ellevationeducation.com**
- 2. Use your district email as your login and the password you created.